# **Viviana Espósito**

# **Experiencia**

Nordelta

541159296794

viviespo@gmail.com

Rincón de Milberg, 1670

#### **Marzo 2006-Actualidad**

Consultora, Coach, Counselor personal y organizacional **• FRANKLIN COVEY LATINOAMERICA CONO SUR**

Trabajando en empresas multinacionales en diferentes países de Latinoamérica con los Equipos de Dirección y Gerencia Media en empresas nacionales y multinacionales, acompañando y facilitando procesos de cambio cultural y valores organizacionales, procesos de liderazgo y comunicación, mejora en la ejecución de metas crucialmente importantes de las respectivas áreas, para acercarlos a los resultados deseados. Acompañamiento y facilitación en el despliegue del potencial humano.

#### **Empresas en las que he impartido coaching en los últimos años:**

- Essilor
- Philips de Argentina
- Philips de Chile
- Siemens
- DHL
- TELEFE
- Viluco
- Citrusvil
- Raffo
- Noble
- W. R. Grace & Co
- Inesa
- Pirelli
- Grupo Lucci
- **Citrusvil**
- Viluco
- Roche
- Meta Fábrica de Identidad

# **Formación**

- **Coach Organizacional, en Franklin Covey Argentina.** 2Certificación como Facilitadora y Coach de Los 7 Hábitos de la Gente Altamente Efectiva, Los 4 Roles del Liderazgo, Lo que es más Importante, Benchmarking de 360° de los 7 Hábitos, Conversaciones Cruciales, Liderazgo Centrado en Principios, Programa de Certificación en Liderazgo Train de Trainers.
- **Especialización en Maximizer** (Metodología de Coaching orientada a la maximización del aprendizaje de los 7 Hábitos de las Personas Altamente Efectivas aplicados al lugar de trabajo).
- **Especialización en Coaching Integrativo** utilizando los medios audiovisuales del producto Maximizer en el Proceso de Coaching.
- **Especialización en Coaching con los Equipos de Dirección** utilizando como herramienta el Perfil 360º de los 7 Hábitos de las Personas Altamente Efectivas (Evaluación de la Efectividad Personal e Interpersonal incluyendo el acompañamiento para la construcción del Plan de Acción).
- **Postgrado de "Client Driven Marketing" dictado por University of Miami**, y en el **Postgrado de "Certificación en Trastornos de Ansiedad" dictado por la Asociación Argentina de Trastornos de Ansiedad (AATA).**
- **Consultora Psicológica - Counselor Humanístico Existencial desde el Enfoque Centrado en la Persona del Dr. Carl Rogers, en Holos Capital:** Centro Argentino de Psicología Humanística y Counseling. Disciplina de ayuda que integra conocimientos del campo de la filosofía, la psicología, la educación, la sociología, y la antropología.
- **Acompañante en Bioneuroemoción, Enric Corbera Institute. Formada personalmente por Enric Corbera y equipo docente en Barcelona, año 2017.**
- **Biodecodificadora Emocional, Humano Puente.** Formación presencial impartida por **Pablo Almazán** en Ciudad Autónoma de Buenos Aires**. Jornada Integral de Decodificación Bioemocional, septiembre de 2019. Apertura en decodificación Bioemocional, noviembre de 2019.**
- **Practicante Fundacional Oficial de Sanación Reconectiva-Reconnective Healing®,** formada personalmente por el **Dr. Eric Pearl Jillian Fleer** y equipo docente **en Chile, agosto de 2018.**
- **Coach Internacional certificada por la International Coaching Community (ICC),** fundada por **Joseph O'Connor y Andrea Lages**

en 2001, la ICC con presencia en 60 países, y por EMCC "European Mentoring and Coaching Council.

• **Otros cursos: "Certificado en Marketing"** por la Universidad Argentina de la Empresa (UADE), **"Certificado Técnico Contable"** por Arthur Andersen, **"La Empresa de Familia"** por la Unión Industrial de la Provincia de Buenos Aires (UIPBA), **"Gestión de la Calidad y Normas ISO 9000"**, por la Universidad de Torino.

## **Comunicación**

[¿Quiere colocar su propia imagen en el círculo? Es fácil. Seleccione la imagen y haga clic derecho. Seleccione "Rellenar" en el menú contextual. Seleccione Imagen... de la lista. Vaya a su equipo para obtener la imagen adecuada. Haga clic en Aceptar para insertar la imagen seleccionada.]

#### **Liderazgo**

[Después de insertar la imagen, selecciónela de nuevo. Vaya al menú Formato de herramientas de imagen. Haga clic en la flecha hacia abajo "Recortar" y seleccione "Rellenar" de la lista. Esto ajustará automáticamente la imagen para recortarla. Puede hacer clic y arrastrar la imagen para colocarla correctamente.]

### **Referencias**

[Disponible bajo solicitud.]

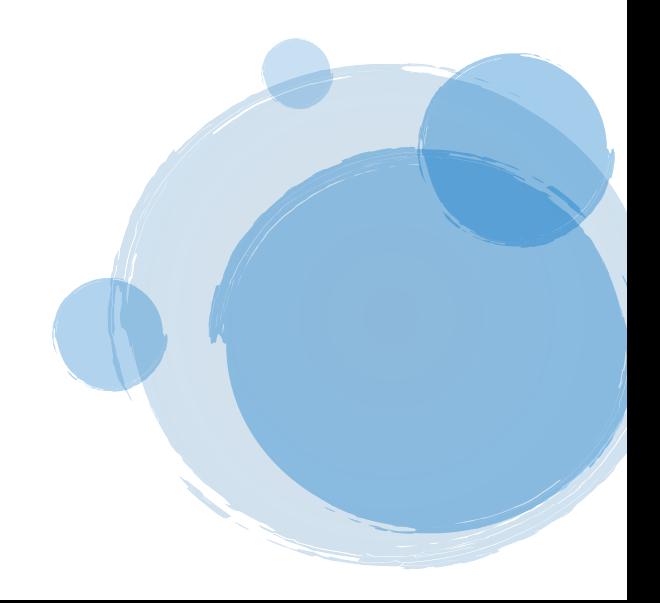